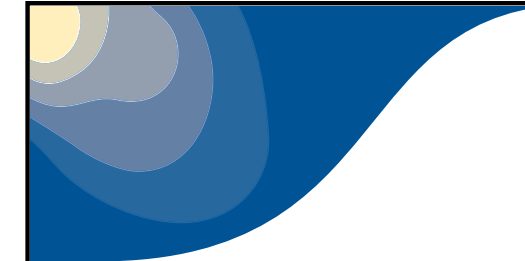

# *First steps with GMKPACK:compiling the code.*

O. Riviere

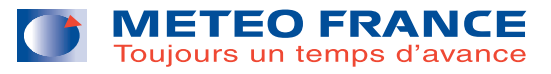

# **Introduction**

- Compilation tool developed (and updated) by Ryad El Khatib and GCO
- Used in Meteo-France and in most of Aladin countries
- Portable: it works as well on supercomputers than on <sup>a</sup> simple PC with <sup>a</sup> large variety of compilers

## **How does it work ?**

- Use of gmkpack is similar to use of clearcase but with **packs** instead of branches.
- A pack is an **ensemble of script, source files, libraries and executables corresponding to <sup>a</sup> clearcase branch**

There are two type of packs:

- **main pack**: it is often associated with a public view in clearcase and it is the reference on which <sup>a</sup> new executable will be built. At Meteo-France on yuki and tori, main packs are prepared by GCO.
- **local pack**: equivalent of a private view under clearcase, it is where developpers compile their clearcase branch.

Created by the user.

# **Local preparation**

Update on yuki your .profile with the following lines ( mrpe601/profilews):

export GMKROOT=/cnrm/gp/mrpm/mrpm602/public/bin/gmkpack

GCOROOTPACK=/mf/dp/marp/marp001/packs

export ROOTPACK=\$GCOROOTPACK

- export HOMEPACK=\$HOME/pack
- export HOMEBIN=\$WORKDIR/SXbin
- export PATH=\$GMKROOT/util:\$PATH
- export GMKTMP=\$TMP\_LOC
- export DUMMYLIBPATH=/cnrm/gp/mrpm/mrpm602/public/lib
- export GMKFILE=SXF90.YUKI

export GGETPATH=/mf/dp/marp/marp001/public/bin

Add merou.meteo.fr to your .rhosts file

#### From now on, newcomers can try to test gmkpack following the slides

## **Creating <sup>a</sup> pack**

"gmkpack -r cy35t2 -b bf -v 05 -u bf\_canari -l SX20r393 -o y -p master"

- -r <sup>=</sup> reference release label
- $-u =$  name of the new pack
- -v <sup>=</sup> reference pack version number
- -l <sup>=</sup> reference compiler version
- -o <sup>=</sup> compiler options family
- $-p =$  type of binary required
- Using cc\_export under clearcase "cc\_export -b -c -h yuki"

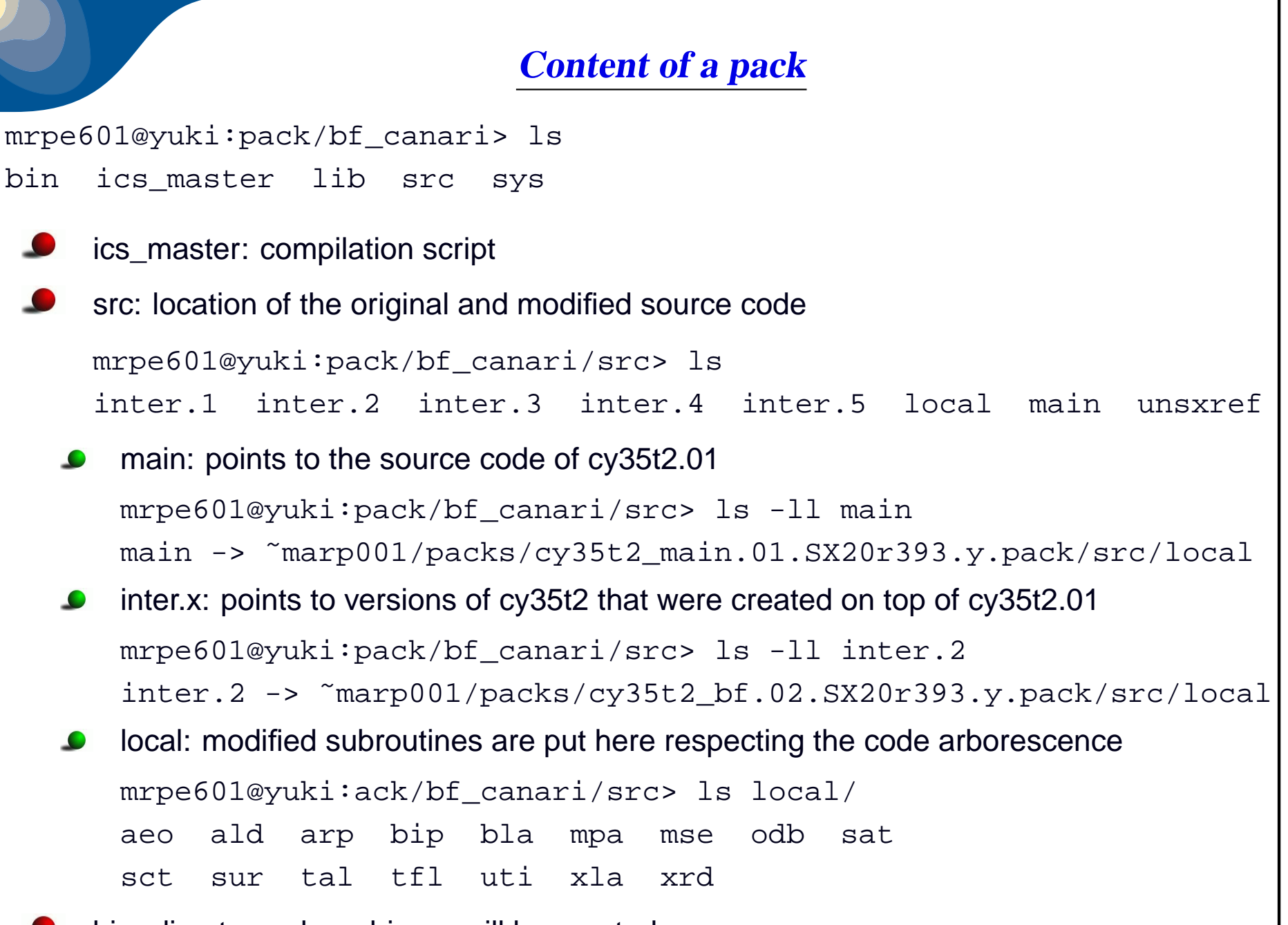

bin: directory where binary will be created

## **Compiling my modifications**

- Check with scanpack that your modifications are in your local directorymrpe601@yuki:pack/bf\_canari/src/local> scanpack arp/var/rdfpinc.F90
- Submit compilation script: "qsub ics\_master"
- Your binary is inside the bin directory:

mrpe601@yuki:pack/bf\_canari/bin> ls -l MASTER -rwxr-xr-x <sup>1</sup> mrpe601 mrpe <sup>236596612</sup> 2010-09-20 16:03 MASTE R

#### **Some useful commands/tips**

Information about gmkpack options used to create <sup>a</sup> given pack to be found in.genesis file

```
mrpe601@yuki:pack/bf_canari> cat .genesis
gmkpack -r cy35t2 -b bf -v 05 -u bf_canari -l SX20r393
-o y -p master
```
- "scanpack" shows modifications made in the pack
- "cleanpack" removes all files except source files

#### **Creating <sup>a</sup> pack from <sup>a</sup> clearcase branch:cc\_export**

- From inside your pack: cc\_export -b -c -h yuki (works only inside your private branch if you are not <sup>a</sup> clearcase topuser
- A pack will be directly created on yuki will the contents of your branch.
- merou.meteo.fr has to be added on the .rhosts file on yuki before !

#### **Local installation of packs inside GMAP**

```
10/11getpack : -------Usage: getpack -r release [-b branch ] -v version [-l label ] [-o optidn
Object : installation of precompiled pack
Parameters : -----------r = reference release label (mandatory)
-b = branch name (optional, default is "main")
-v = version number of pack (mandatory, 2 digits)
-l = compiler label (optional, default is "GFORTRAN442")
-o = compiler options family, (optional, default is "x")
Exemple : \text{\$} getpack -r 36t1 -b bf -v 04
=> installation of precompiled pack 36t1_bf.04.GFORTRAN442.x
     Small model's configurations can then be debugged on PCs avoiding to wait onthe supercomputerEnglish translation of Ryad's documentation made available on LACE's forum.
```
### **Conclusion**

- Very useful tool for developpers that don't have to bother about compilation issues
- Widely used within Aladin/Hirlam community
- Portable on <sup>a</sup> large variety of platforms and compilers
- Mantained by MF cycle after cycle (releases of new version of gmkpack areannounced on the alabobo2 mailing list)